## **KNOWLEDGE BASED ARTICLES**

## **Playback Issue in Playlist (Audio File Does not Exist)**

If playback is fine in the Search page and not in the Playlist Page please complete the following steps.

- Open IIS by typing inetmgr in the taskbar and open IIS
- Navigate to the Default Web Site on the left side view. Pc-Name -> Sites -> Default Web Site

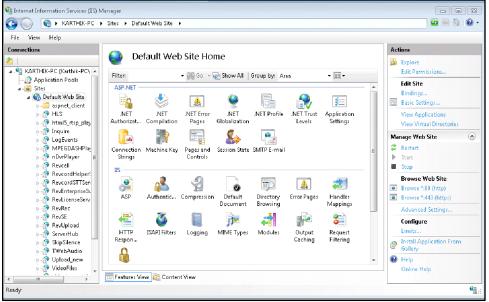

- Right Click on 'Default Web' site and then click 'Add Application'.
- A pop-up menu will open, provide following details and click ok. Alias - TWebAudioPlaylist Physical Path - D:\DissTech\TWebAudioPlaylist

Close IIS. Clear your browser cache, and then go to playback your playlist.

REVCC

## **MULTI-MEDIA LOGGING SYSTEMS**

WWW.REVCORD.COM

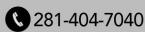